### **Medidor de flujo de líquido portátil**

**Guía de inicio rápido**

Modelos LB, LBS

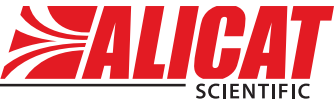

A **Halma** company

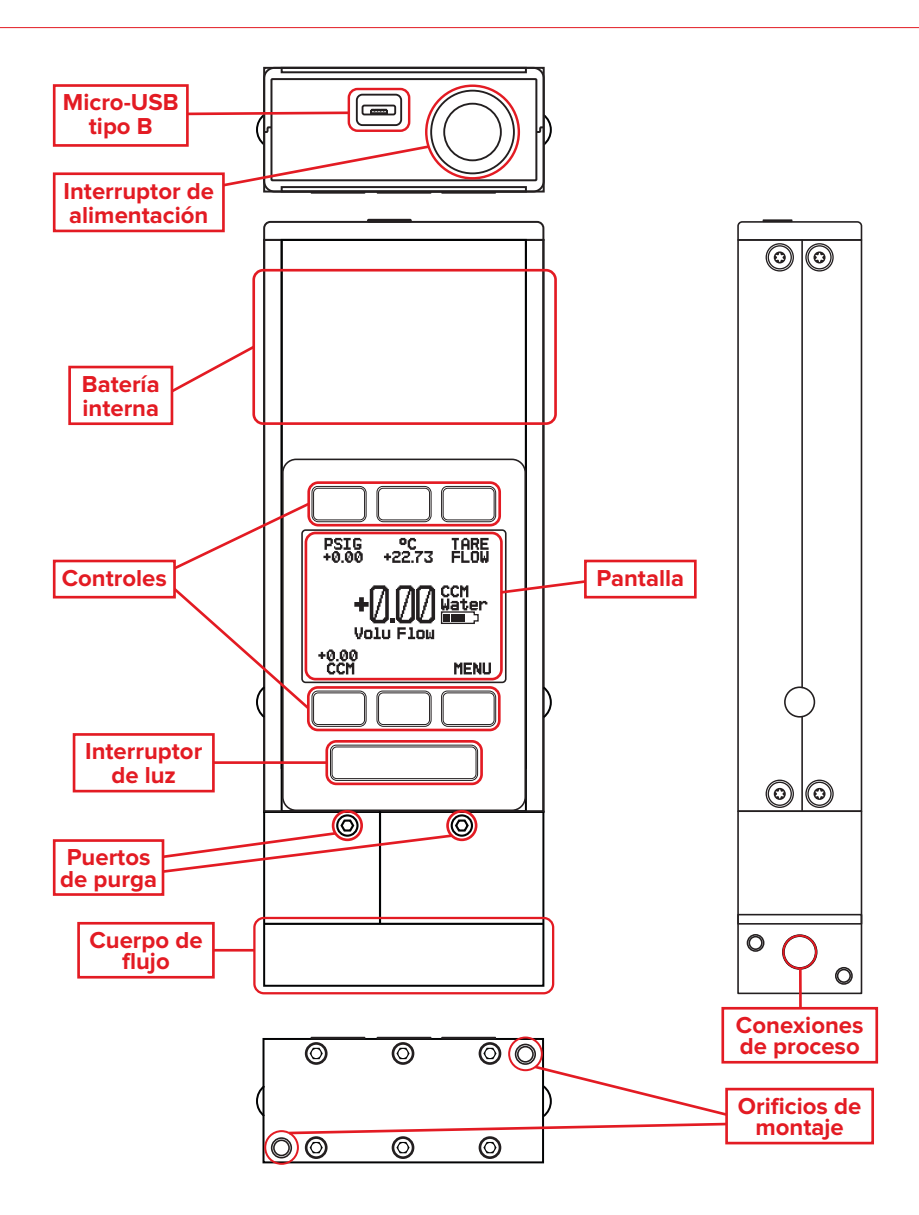

### [Descargue el manual completo:](DBF_1-Download) [alicat.com/es/manuales](DBF_1b-URL)

**[Recalibración • Resolución de problemas • Preguntas:](DBF_2-Cal) [+1 520-290-6060 • info@alicat.com](DBF_3-Info)**

# Esta caja incluye:

- **• Dispositivo Alicat**
- **• Certificado de calibración trazable por NIST**
- **• Cable de energía y comunicación**
- **• Accesorios opcionales** (filtros, accesorios)

### Empezar:

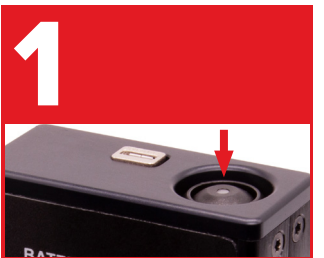

**Alimentación**

La batería se envía parcialmente cargada. Una vez completamente cargada, dura hasta 18 horas. Enchufe el cable de alimentación suministrado en una toma de corriente para una carga más rápida.

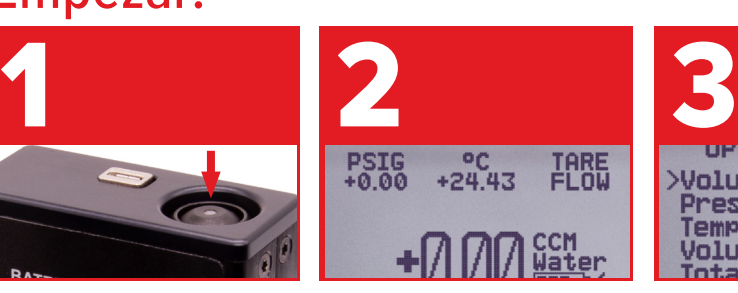

#### **Tara**

Antes de instalar el dispositivo en su proceso, presione el botón TARE FLOW en la pantalla principal. Esto pondrá a cero (tara) su unidad.

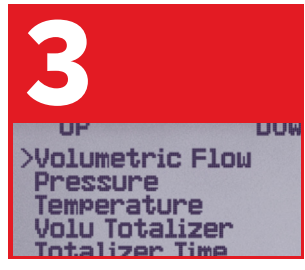

#### **Unidades**

Asegúrese que las unidades correctas estén seleccionadas. Pulse MENU → SETUP → SENSOR → ENGINEERING UNITS.

## Está listo para conectarse:

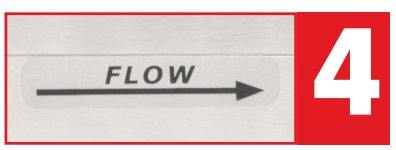

Compruebe que el sentido del flujo esté en la misma dirección que la flecha de flujo de su unidad. Para aplicaciones que pueden introducir burbujas de aire de forma continua, el dispositivo puede montarse al revés.

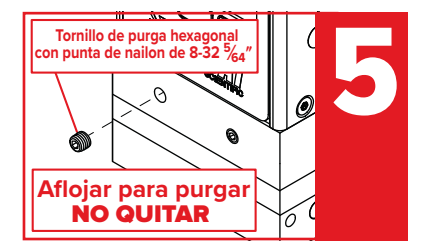

Conecte el dispositivo a su proceso e inicie el flujo de agua. Para eliminar las burbujas de aire:

- (a) inicie el flujo del líquido,
- (b) afloje suavemente el tornillo del puerto de purga aguas arriba, pero deténgase cuando la presión obligue a que el líquido se escape,

(c) toque el cuerpo de flujo.

No utilice los puertos de purga si el dispositivo está invertido.

[Descargue el manual completo:](DBF_1-Download) [alicat.com/es/manuales](DBF_1b-URL) **[Recalibración • Resolución de problemas • Preguntas:](DBF_2-Cal) [+1 520-290-6060 • info@alicat.com](DBF_3-Info)**

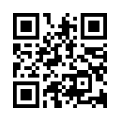

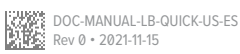